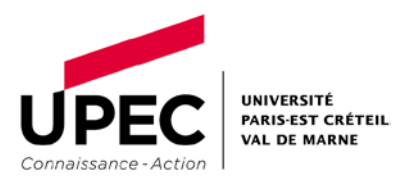

## VI. Procédure de désimlockage d'un iPhone

- Reliez votre iPhone à un ordinateur connecté à Internet
- Connectez-vous sur iTtunes
- Sauvegarder votre iPhone
- Le désimlockage nécessite le rétablissement des paramétrages d'usine. Nous vous conseillons dans un premier temps de synchroniser vos données.
- Pour les utilisateurs ayant activé la fonction de suivi de l'iPhone, le plus simple est de totalement réinitialiser l'iPhone, pour cela:
- Procédure de réinitialisation totale :
- Débranchez votre téléphone de iTunes
- Sur votre appareil iOS, allez dans Réglages > Général > Réinitialiser > Effacer contenu et réglages.
- Cliquer ensuite sur le bouton "restaurer l'iphone"
- A la question "voulez-vous sauvegarder les paramètres de l'iPhone" ? Cliquer sur le bouton "sauvegarder"
- Laissez la restauration se dérouler.... et attendre le message "Félicitations votre iPhone est maintenant déverrouillé!"
- Cliquer enfin sur le bouton "terminer"

## VII.Mode opératoire copie carte SIM

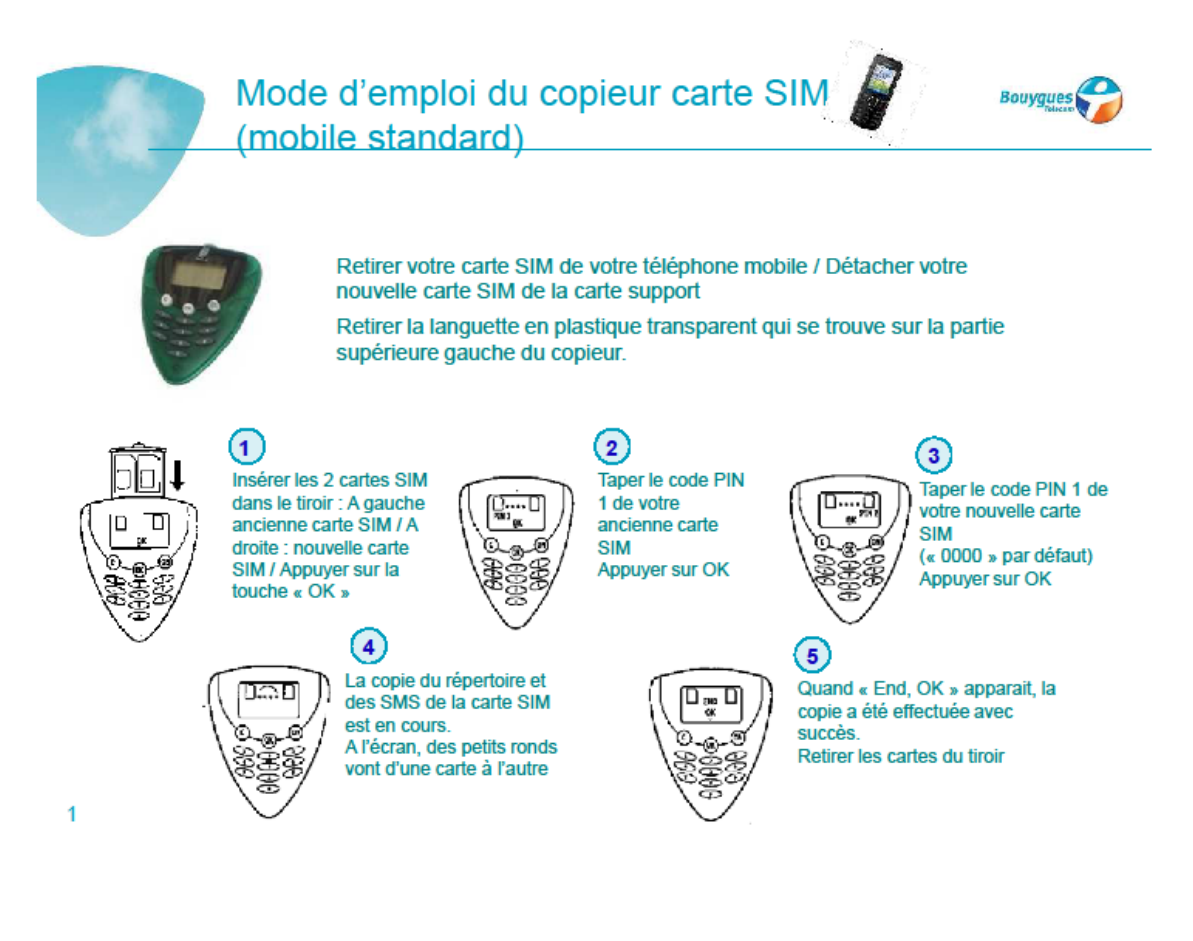